# **Swarm - ספר פרויקט**

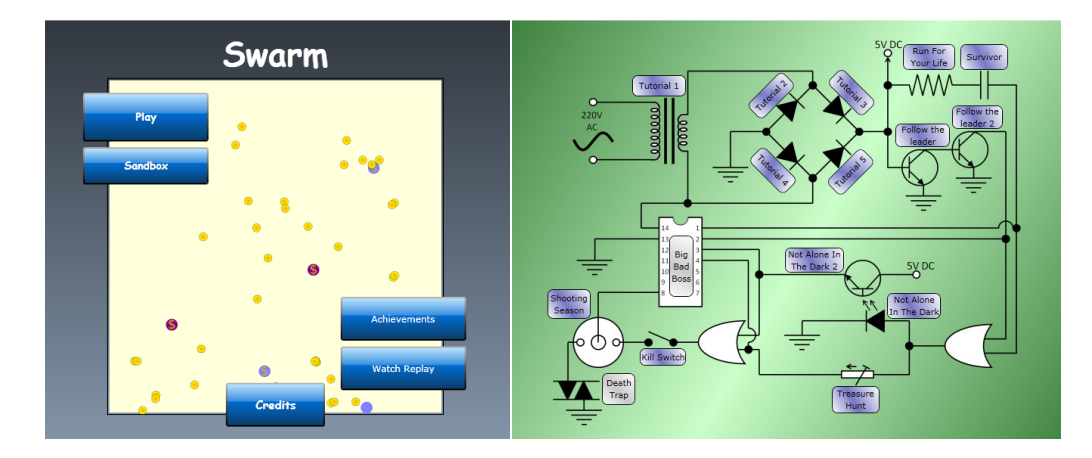

### **מגישים :**

ניר הרשקו 036779072 רנית גוטסמן 300874385

# **תיאור כללי**

Swarm הוא משחק Web שבו השחקנים מתכנתים רובוטים (כלומר, את ההתנהגות שלהם) "ע מ לעבור שלבים ולכייף . בדרך, השחקנים לומדים על התנהגויות מבוזרות של נחילי רובוטים וכן תכנות בסיסי מאוד .

 $\overline{\bullet}$ 

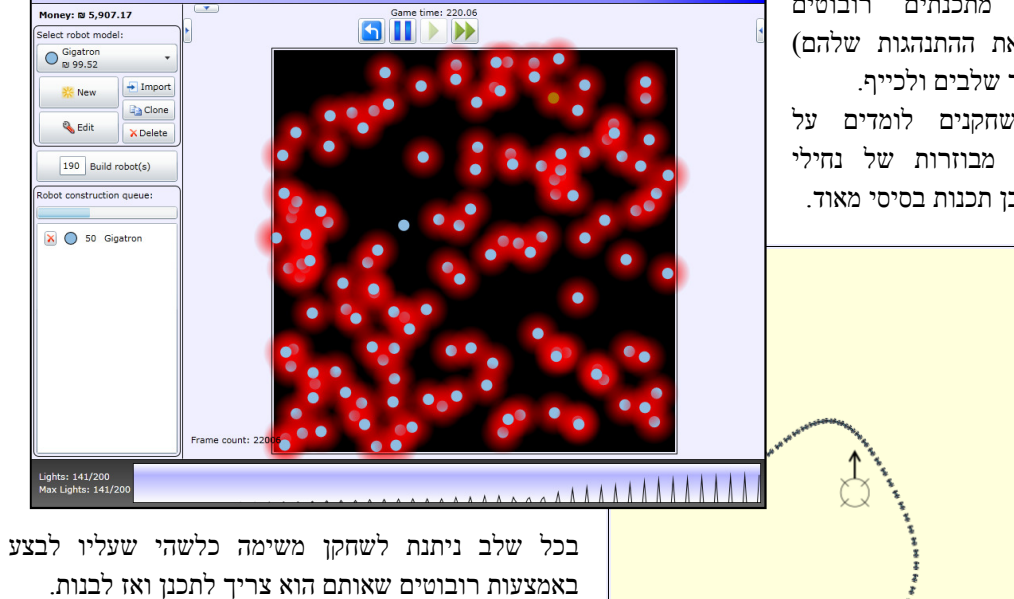

בניית הרובוטים בפועל נעשית פשוט ע"י הוספת המודלים (שאותם השחקן תכנן קודם) ל"תור", ואז הרובוטים " נוצרים ע"פ משך הבנייה שלהם ו( אם לשחקן אכן נשאר מספיק כסף ).

Change Level: Not Alone In The Dark<br>Level Goal : Light up 200 robots simultaneously

תוך כדי המשחק ", נפתחות" לשחקן האפשרויות לשחק בשלבים נוספים ולהשתמש במודולים נוספים.

"ע מ לבנות רובוט, השחקן בוחר תוספות ("מודולים") המורכבות על הרובוט – כל תוספת כזו עולה כסף בהתאם לפרמטרים שלה. את המחיר הכולל של הרובוט, יש לשלם עבור כל רובוט שנבנה מאותו מודל . בדומה, כל תוספת מוסיפה גם לזמן הבנייה של כל רובוט – דבר שיכול גם להשפיע על המשחק . כל תוספת שמותקנת מאפשר לשחקן

להשתמש במתודות שלה ע"מ לתכנת את הרובוט .

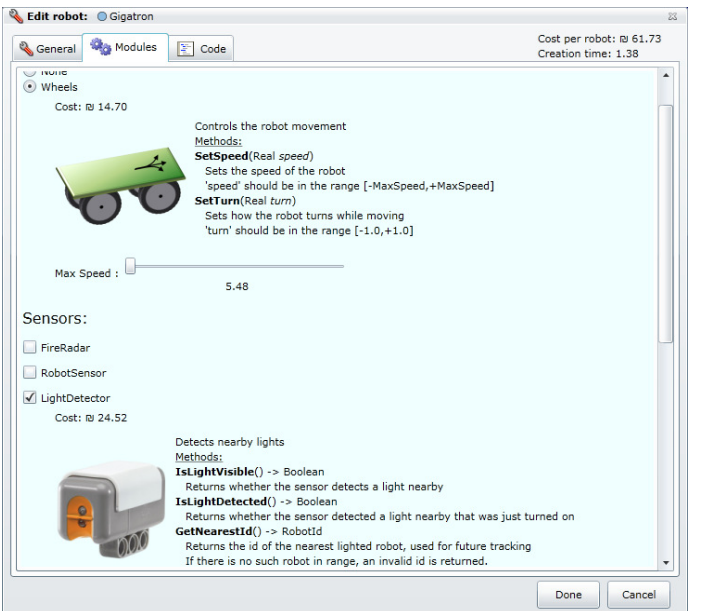

תכנות הרובוט יכול להיעשות באחת משתי אפשרויות :

- 1. קוד ויזואלי ( כפי שמוצג בתמונה משמאל), המותאם יותר לאנשים שאין להם רקע בתכנות. במצב זה הזרימה של הקוד מתוארת ע"י תרשים שאותו השחקן מצייר.
- 2. קוד טקסטואלי בדומה לתכנות רגיל בשפת C.

בשני המקרים ניתן להשתמש במשתנים גלובאליים (פר רובוט) והתחביר של הקוד דומה ל- C .

Mode:<br>C Hardcore<br>C Visual Add code: Start<br>| Timer<sub>t2</sub> Add Wheels.SetSpeed(Real speed) | Add  $\boxed{\mathsf{X}}$  Timer  $\boxed{\bullet}$   $\boxed{\mathsf{Q}}$   $\boxed{\mathsf{Z}}$ Ð de Add Variable Wheels.SetTurn(Real turn) | Add  $\frac{1}{2}$  Else Flasher.Flash() Add **Landom.UniformInteger**<br>(Integer *min,* Integer *max*) -><br>Integer  $\operatorname{\mathsf{Add}}$ Random.UniformReal(Real *min.*<br>Real *max*) -> Real Comment: Done Cancel

**& Edit robot:** Anvin

General Man Modules 2 Code

הקוד של הרובוט רץ בלולאה עצמית

כל הזמן אולם הוא בעצמו לא יכול להכיל לולאות – החלטה שעשינו ע"מ להכריח את המימוש להיות פשוט

Cost per robot: (2 46.19)

# **מבנה הקוד**

קוד המשחק מחולק לשלושה חלקים עיקריים :

#### **מנוע**

מכיל את המחלקות הבסיסיות לניהול המשחק, וכן את המחלקות שמהן יש לרשת כדי לממש את התוכן .

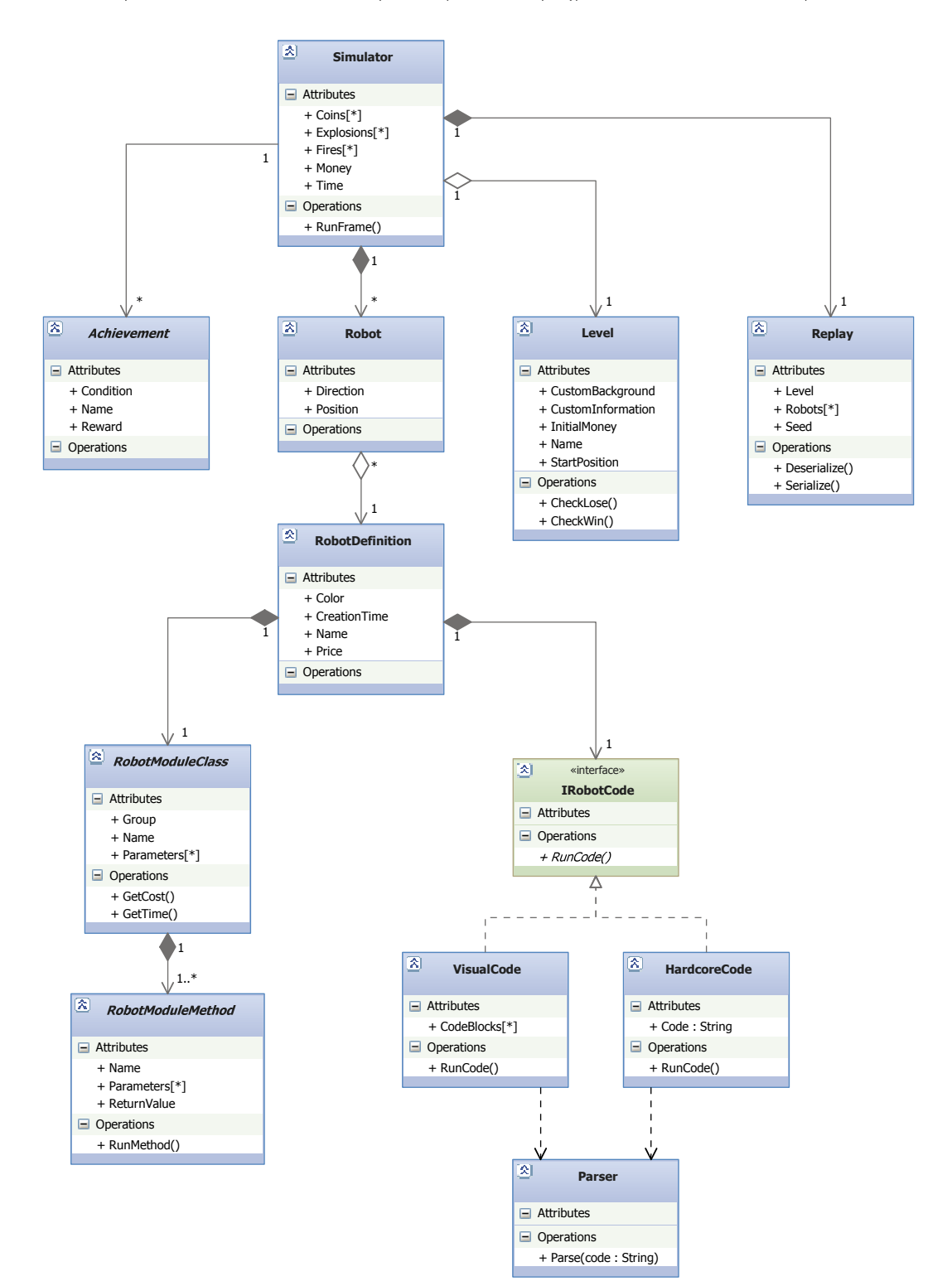

#### **תוכן**

מכיל את המימוש של :

- המודולים "ע( י ירושה מ-RobotModuleClass לכל מודול, וירושה מ-RobotModuleMethod לכל מתודה)
	- השלבים (ע"י ירושה מ-Level)
	- הישגים (ע"י ירושה מ-Achievement)

פירוט בהמשך, תחת "תיאור השלבים "

#### **תצוגה**

מכיל מחלקות תצוגה של SilverLight עבור המשחק ( מסך בחירת השלבים, מסך המש (חק ראה תמונה בכותרת , ) מסך הגדרת רובוט, תפריט ראשי, אפשרויות, וכו').

# **תיאור השלבים**

# **שלבי הלמידה (Tutorial (**

מטרת שלב ה-Tutorial הראשון היא לגרום למשתמש להכיר את ממשק המשחק. בשלב זה השחקן יגדיר מודל " ריק" של רובוט ויבנה 500 רובוטים.

בשלב השני, השחקן יכיר את מודול הגלגלים, ויכתוב קוד שמשתמש בו בצורה בסיסית (נסיעה במהירות קבועה, ללא סיבוב) – ע"פ קוד שניתן לשחקן ושאותו הוא רק צריך להעתיק לרובוט.

בשלב השלישי השחקן מוסיף בעצמו קריאה למתודה שקובעת את הפנייה של הגלגלים .

בשלב הרביעי השחקן משנה את מהירות הרובוט לאחר זמן מסוים "ע – י שימוש במשתנים (בוליאני ו-Timer ,( ושימוש ב-Condition .בקוד

בשלב החמישי השחקן משתמש במודול נוסף – RobotSensor כדי לקבל את מיקום ה"מנהיג" ולעקוב אחריו (לשלוט על הגלגלים בהתאם למיקום שהתקבל ).

# **שלבי רדיפה / בריחה**

### **Follow The Leader**

השלב Follow The Leader 1 הוא המשך ישיר של ה-Tutorial החמישי – כאן צריך לעקוב אחרי המנהיג בשיירה – כלומר כל רובוט עוקב אחרי הרובוט שלפניו. בקוד, זה נעשה ע"י שימוש במתודה שזוכרת את הרובוט הכי קרוב בזמן שהרובוט נוצר ( GetNearestId , ( ובהמשך עוקבים רק אחריו .

בשלב 2 Leader The Follow, המנהיג עוצר אחרי זמן מה, ואז כל השיירה שאחריו צריכה להגיע עד אליו. בפועל, הבחנו שבחלק מהמקרים (כלומר, אצל שחקנים שונים שפתרו) הפתרון הראשון ל- 1FTL פתר גם את 2FTL ללא שינוי, ובמקרים אחרים היה צריך לעשות שינוי קטן .

### **Run For Your Life**

בשלב זה גם צריך להשתמש ב-RobotSensor" ע מ לזהות את המיקום של הרובוט הקרוב ביותר, אולם כאן צריך לשמור על מרחק מינימאלי מהרובוט הקיים (ה"גנב", לצורך העלילה). דרישת השלב היא לבנות 60 רובוטים, ואז לא להפסיד במשך דקה לאחר בנייתם ). בפתרון לשלב זה , שאינו משתמש בפונק' CheckIfEnemy ) שמתאפשרת לשימוש רק בהמשך), כל רובוט "בורח" מ<u>כל</u> רובוט אחר, וכך ניתן לראות שכשה"גנב" מטייל בין הרובוטים, כולם ביחד זזים ע "מ " לפנות לו מקום ".

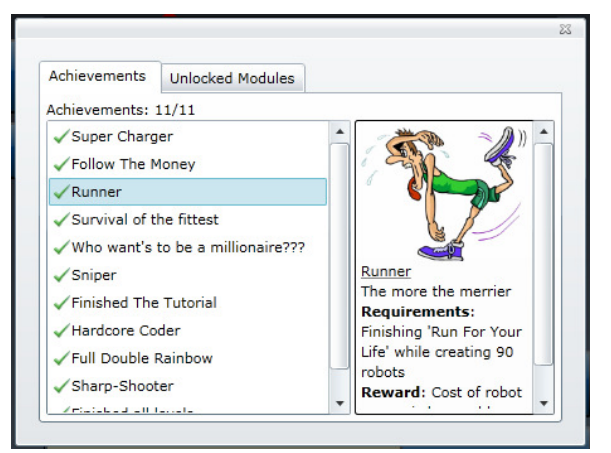

בשלב זה קיים Achievement מיוחד, שבו צריך לבנות 90 רובוטים (ולא להפסיד) לפני שהשלב מסתיים (בניצחון "ע ). מ להצליח לעשות זאת צריך שמחיר של כל רובוט יהיה נמוך מספיק. מכיוון שאי אפשר להתפשר על מהירות הגלגלים (ע"מ להיות מסוגלים לברוח מה"גנב"), ועל טווח החיישו (ע"מ להיות מסוגלים לראות את ה"גנב" ממרחק מספיק גדול). יש צורך להקטין את זווית המפתח של החיישן, וכך הרובוט יכול לראות את ה"גנב" רק אם הוא נמצא מולו. אלגוריתם שיכול לפתור זאת (הצעה בלבד) יגרום לרובוטים להסתובב במקום מהר מאוד, וכך לכסות את כל השטח מסביב.

### **Survivor**

בשלב זה – המשך ל-Life Your For Run, צריך להשתמש גם במודול FireRadar על מנת להתחמק מהיריות של הרובוטים היריבים, ו"לשרוד" במשך מספיק זמן.

# **שלבים הסתברותיים**

# **Not Alone In The Dark**

המטרה בשלב זה היא לגרום ל- 200 רובוטים להאיר (באמצעות המודול Flasher - בו) זמנית. מכיוון שמודול זה מסוגל להאיר רק למשך זמן קצר ודורש זמן טעינה יחסית ארוך "ע, מ להשיג את המטרה חייבים לתאם בצורה כלשהי, מכיוון שכמות הכסף לא מספיקה לבנות מספיק רובוטים שיוכלו להאיר בצורה לא- מתואמת .

התיאום נעשה ע"י שימוש במודול LightDetector, וישנם שני פתרונות ידועים לנו :

- 1. הפתרון הפשוט רובוט אחד מאיר בקצב קבוע, וכל השאר מחקים אותו.
- 2. תוך שימוש במודל אחד בלבד של רובוט (דרישה עבור 2 Dark The In Alone Not (– כל רובוט מאיר בקצב קבוע, וכאשר הוא מזהה רובוט אחר בקרבתו שהתחיל להאיר, בהסתברות מסוימת הוא מתאם את הפאזה של עצמו לפאזה של הרובוט שזיהה ("אלגוריתם הגחליליות"). האלגוריתם הזה מתכנס לאחר מספיק זמן לתיאום מוחלט בין כל הרובוטים, אולם בפועל הדבר עלול לקחת הרבה מאוד זמן "ע. מ לזרז את הפיתרון, ניתן לבנות עוד כמה רובוטים נוספים (מעבר ל- 200 ).

# **Treasure Hunt**

בשלב זה ישנם מטבעות המפוזרים ברחבי השלב, והמטרה היא לאסוף את כל המטבעות לערימה אחת (בפועל - לגרום לכך שכל המטבעות יתחמו במעגל, המוגדר ע"י רדיוס מסוים מסביב למיקום הנוכחי של הרובוט הראשון ).

פתרון אחד ידוע לשלב זה, הוא איסוף המטבעות, והנחת מטבע רק בקרבת הערימה הגדולה ביותר. לבסוף כל , המטבעות ייאספו, ויונחו כולם בערימה הגדולה ביותר. בפועל, מימוש של האלגוריתם צריך להתחשב בכך שגודל הערימה הגדולה ביותר יכול להשתנות (למשל אם רובוטים אחרים אספו משם מטבעות).

## **שלבי יריות**

בשלב הראשון בסדרה – Switch Kill, צריך להרוג (כלומר לירות ולפגוע) בכל היריבים. בשלב זה היריבים פסיביים ומטרת השלב היא למעשה רק מבוא לשלבים האחרים .

בשלב השני בסדרה – Shooting Season, שוב צריך להרוג את האויבים, אולם כעת הם גם יורים, וצריך להתחמק מהיריות שלהם. כאן מותר לרובוטים להיכשל בהתחמקות ולמות, ובהתאם אפשר לבנות רובוטים נוספים. הפתרון צריך לשלב את ההתחמקות מהיריות מחד, והתקדמות לעבר האויבים וירי עליהם, מאידך .

בשלב השלישי – Trap Death, הרובוטים חייבים להתחמק בהצלחה מיריות האויבים – הרג של אחד מהרובוטים של השחקן יגרור לכישלון בשלב .

#### **השלב הסופי**

בשלב הסופי – Big Bad Boss, ישנו אויב אחד חזק במיוחד:

- 1. צריך להרוג את הבוס 10 פעמים.
- 2. אחרי כל פעם שהורגים את הרובוט, צריך יותר פעמים לפגוע ע"מ להרוג. כלומר, בהתחלה צריך לפגוע בו עם ירייה אחת ע"מ להרוג. אז הוא "נוצר מחדש" והפעם צריך לפגוע בו בשתי יריות ע"מ להרוג וכן , הלאה, עד שלבסוף צריך לירות בו ב -10 יריות ע"מ להרוג אותו בפעם הסופית.
- 3. לאחר כל 10 שניות, הבוס נעלם ומופיע מחדש במקום אקראי אחר, ועם "כוח מלא" (כלומר שוב צריך לפגוע בו עם X יריות).
- 4. לאחר 60 שניות שבהן לא הצלחנו **להרוג** את הבוס (אם רק פגענו אבל לא מספיק , ) הבוס מקבל נשמה נוספת עד ( 10 נשמות – המצב ההתחלתי).

"ע מ להצליח להרוג את הרובוט בפעם העשירית, צריך כמות גדולה מספיק של רובוטים שלנו שיתקפו את הבוס "ע. ז"בו מ לתאם מתקפה כזו, ניתן להשתמש במודול Radio – המאפשר לשדר ולקלוט ערכים בתדרים שונים .